#### **Розділ 5.**

#### **Основи подійно**- **та об**'**єктно**-**орієнтованого програмування**

# У цьому розділі ви дізнаєтесь

#### **про:**

#### *Мови програмування та їх складові*

*Середовище розробки проектів Lazarus*

*Обробників подій*

" font-size: 200x;

*Елементи керування: Форма, кнопка, напис; їх властивості та події, що можуть відбуватися з ними*

*Створення проектів у середовищі Lazarus мовою Object Pascal, їх редагування і виконання*

*Змінення значень властивостей елементів керування перед виконанням проекту і під час його виконання*

*Вікно повідомлень*

#### **Урок 26. Елементи керування** "**кнопка**". **Поняття об**'**єкту та його властивостей і методів** (**на прикладі елементів екранної форми**)

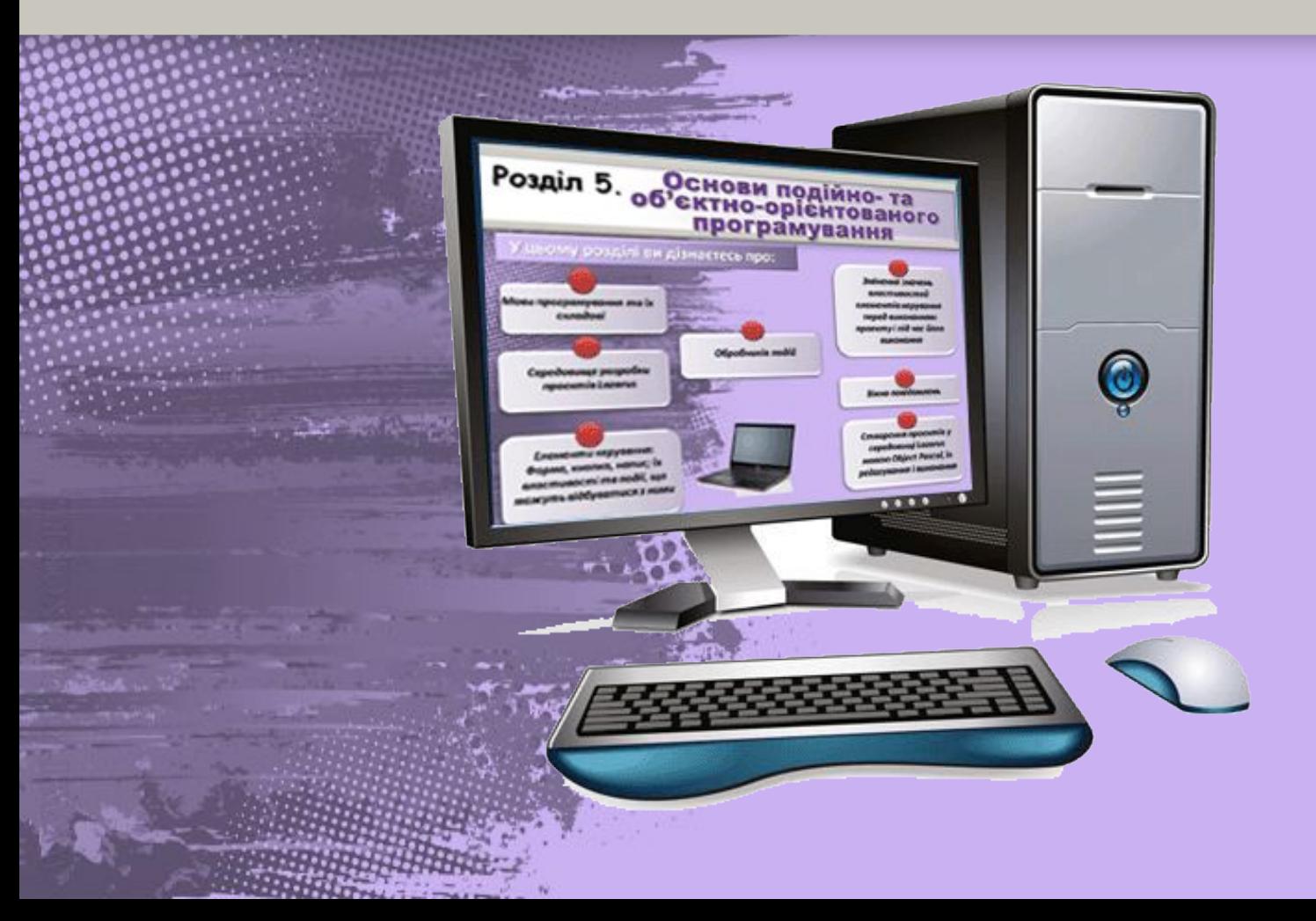

*Властивості характеризують елементи керування, методи змушують виконувати певні дії, а події — це зовнішній вплив на елемент керування, на який цей елемент може реагувати.*

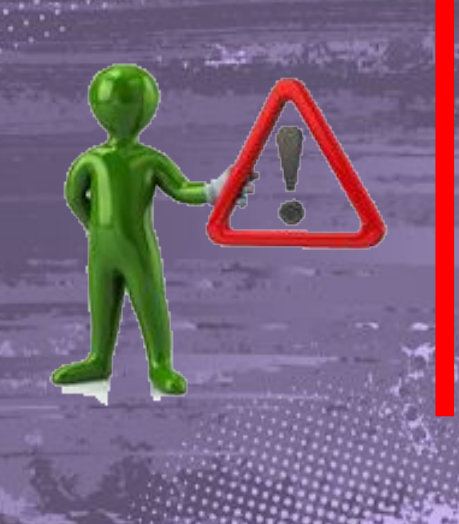

*Елемент керування = стан (властивості) + дії (методи) + зворотні зв'язки (події).*

#### *Стан елемента керування описується його властивостями.*

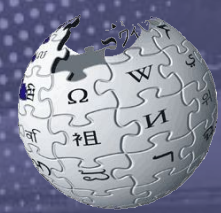

Вікіпедія Вільна анциклопелія

*Властивості — це атрибути компонента, які визначають, як компонент виглядає на екрані і як функціонує (наприклад, ширина і висота елемента керування, його видимість тощо)*

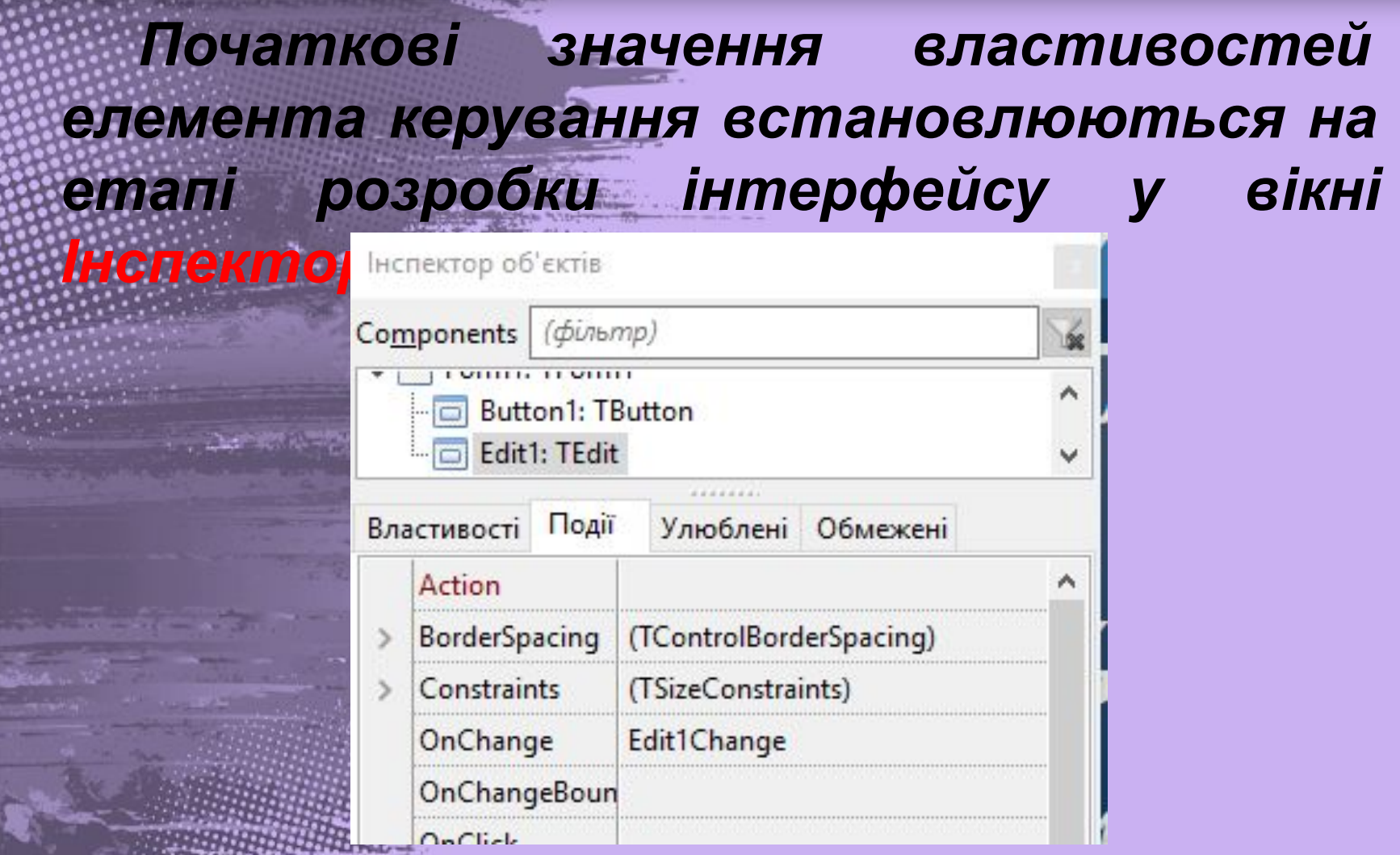

**THE PACE MATTER LES** 

*Набір команд, який використовується для опису реакції на конкретну подію й записується за правилами мови програмування, називається процедурою. Процедура розпочинається зі слова procedure, обов'язково містить пару службових слів, які обмежують список команд у процедурі: begin – початок програмного коду, end – кінець.* 

begin end:

*Після службового слова begin символ «;» не ставиться, після end, так само як і після кожного рядка програми, слід поставити*

*«;» .Список усіх доступних подій, які можуть опрацьовуватися, для кожного об'єкта в середовищі програмування Lazarus подається в таблиці на вкладці Події вікна*

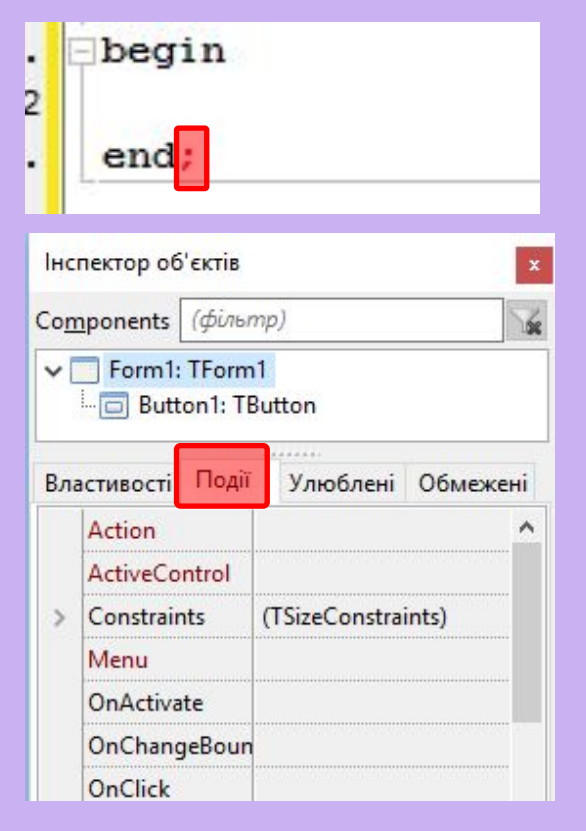

#### *Список подій, які найчастіше застосовують при складанні проектів з обраним об'єктом, відображається в таблиці на вкладці Улюблені.*

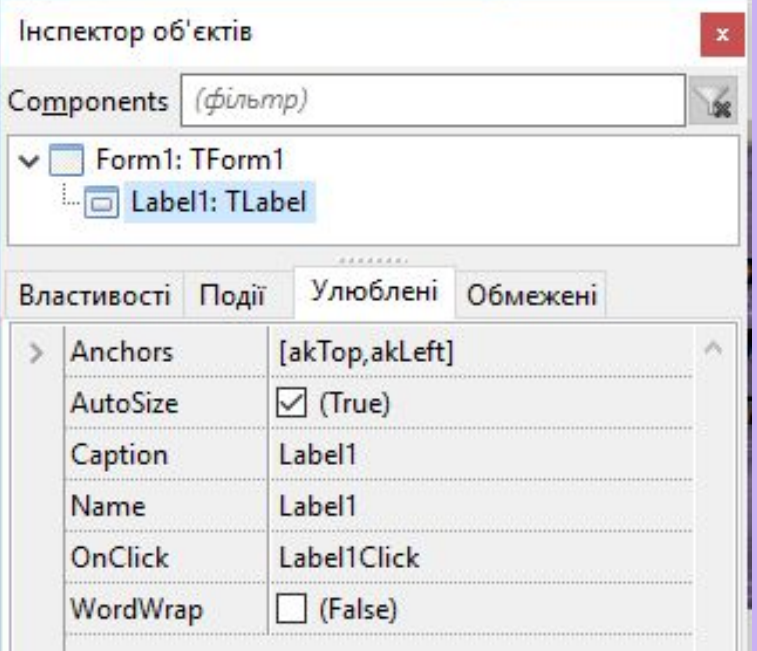

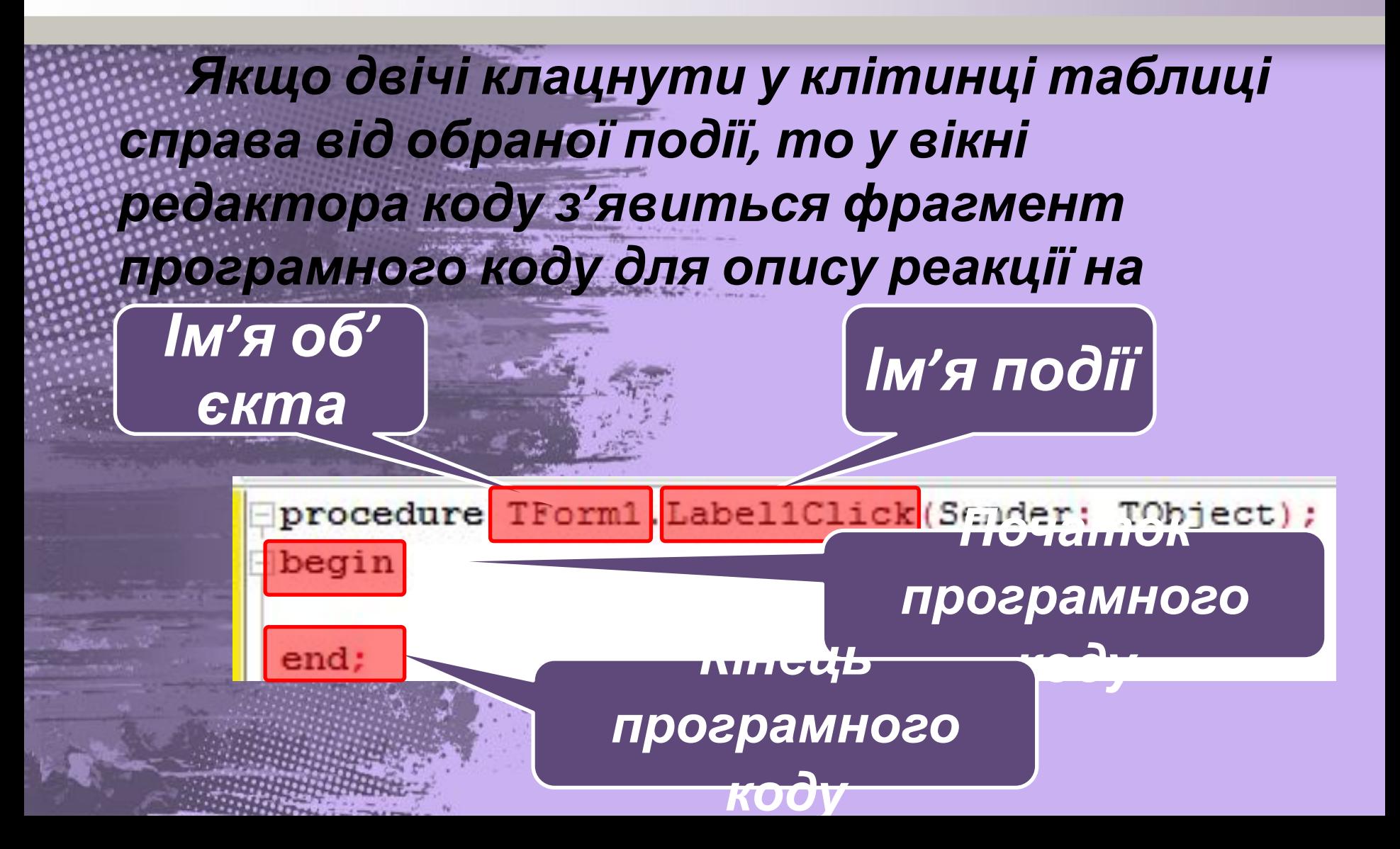

*Методи являють собою фрагменти програмного коду, які вбудовані безпосередньо в компонент і викликають ту чи іншу його дію. Виклики методів об'єкта вміщують у програмний код, тому вони відбуваються лише під час виконання програми. Деякі з методів притаманні багатьом компонентам, наприклад методи setFocus (Надати фокус). Show (Показати Процедура ), Hide (setFocus Сховати).передає фокус введення текстовому полю: Edit2.SetFocus;*

*Програма Lazarus дозволяє легко змінювати значення властивостей елемента керування як в режимі розробки,*  **так і в режимі виконання програми** Components *У режимі розробки зміна* Form1: TForm1 *властивостей* Властивості Події Улюблені Обмежені *здійснюється за* Action **ActiveControl** *допомогою Дизайнера* Align alNone AllowDropFiles □ (False) *форм або на вкладці* AlphaBlend  $\Box$  (False) AlphaBlendValu 255 *Властивості у вікні* Anchors [akTop,akLeft] AutoScroll  $\Box$  (False) *Інспектор об'єктів.*  $\prod$  (False) AutoSize bdLeftToRight **BiDiMode** 

*Наприклад, змінити розміри кнопки можна перетягуванням маркерів виділення. Того самого результату можна досягти, задавши нові значення властивостей Height і Width у вікні*

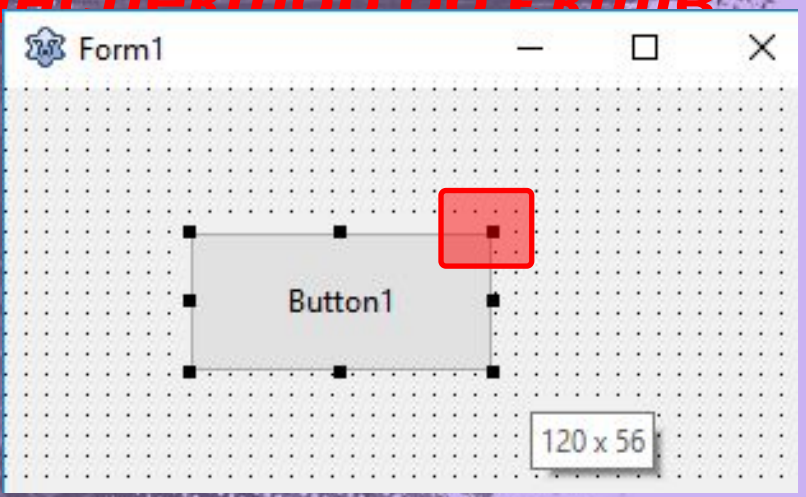

*Інспектор об'єктів.*

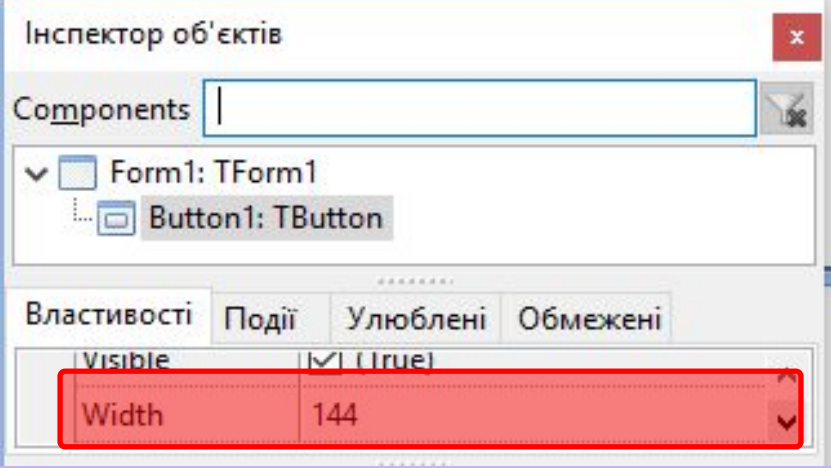

*У режимі виконання неможливо використовувати Інспектор об'єктів. Зміни значень властивостей елементів керування у режимі виконання здійснюються шляхом запису операторів програмного коду мовою Lazarus. Щоб запрограмувати зміну властивості в процедурі обробки подій із використанням оператора присвоєння, необхідно знати тип властивості, тому що значення властивості можна змінити тільки на значення того самого типу. При цьому в лівій частині оператора присвоєння використовується «запис через крапку НазваКомпонента »: .НазваВластивості := ЗначенняВластивості;*

#### **Працюємо за компютером**

*Увага! Під час роботи з комп'ютером дотримуйтеся правил безпеки та санітарно-гігієнічних норм.*

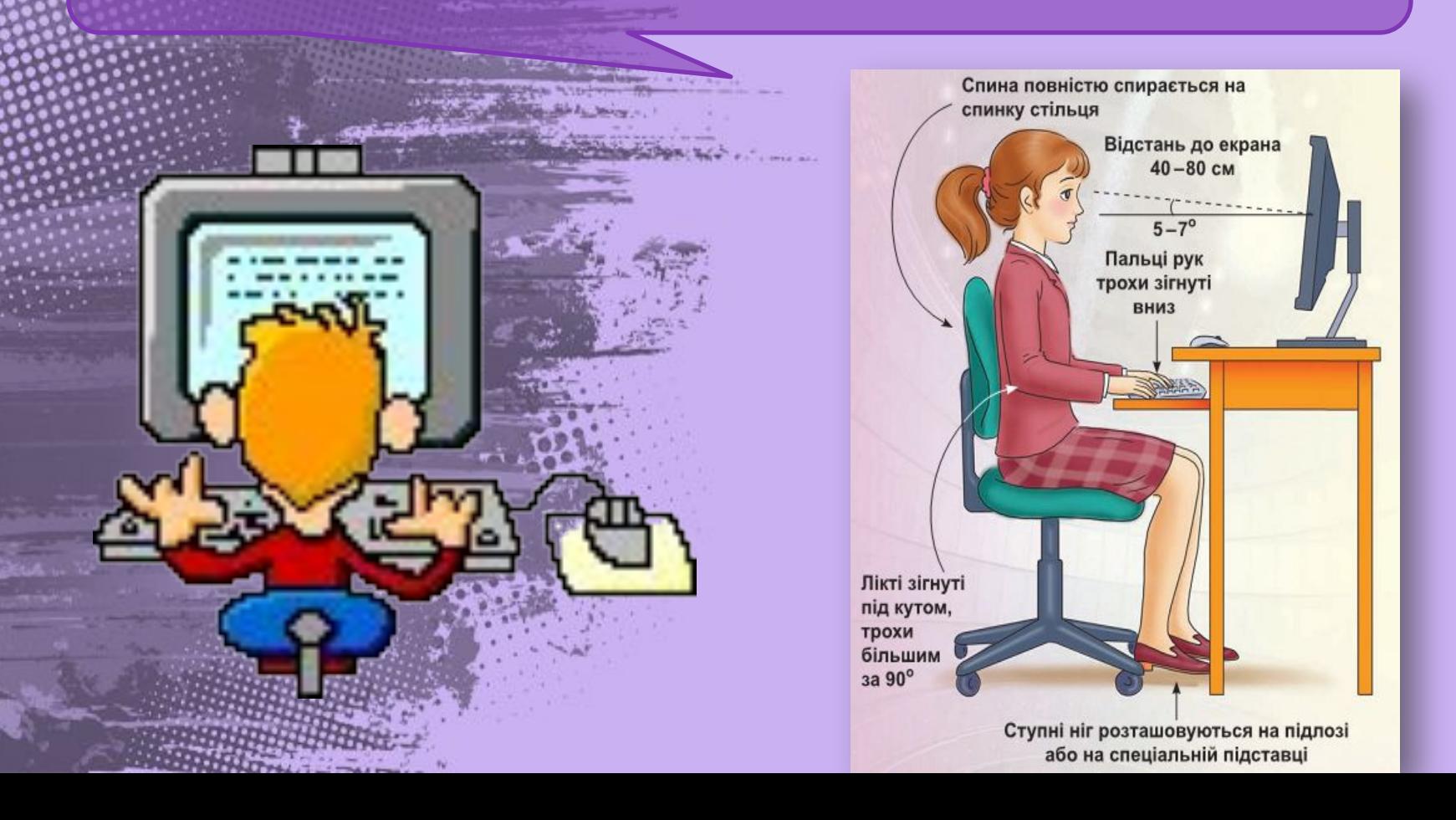

#### **Розгадай ребус**

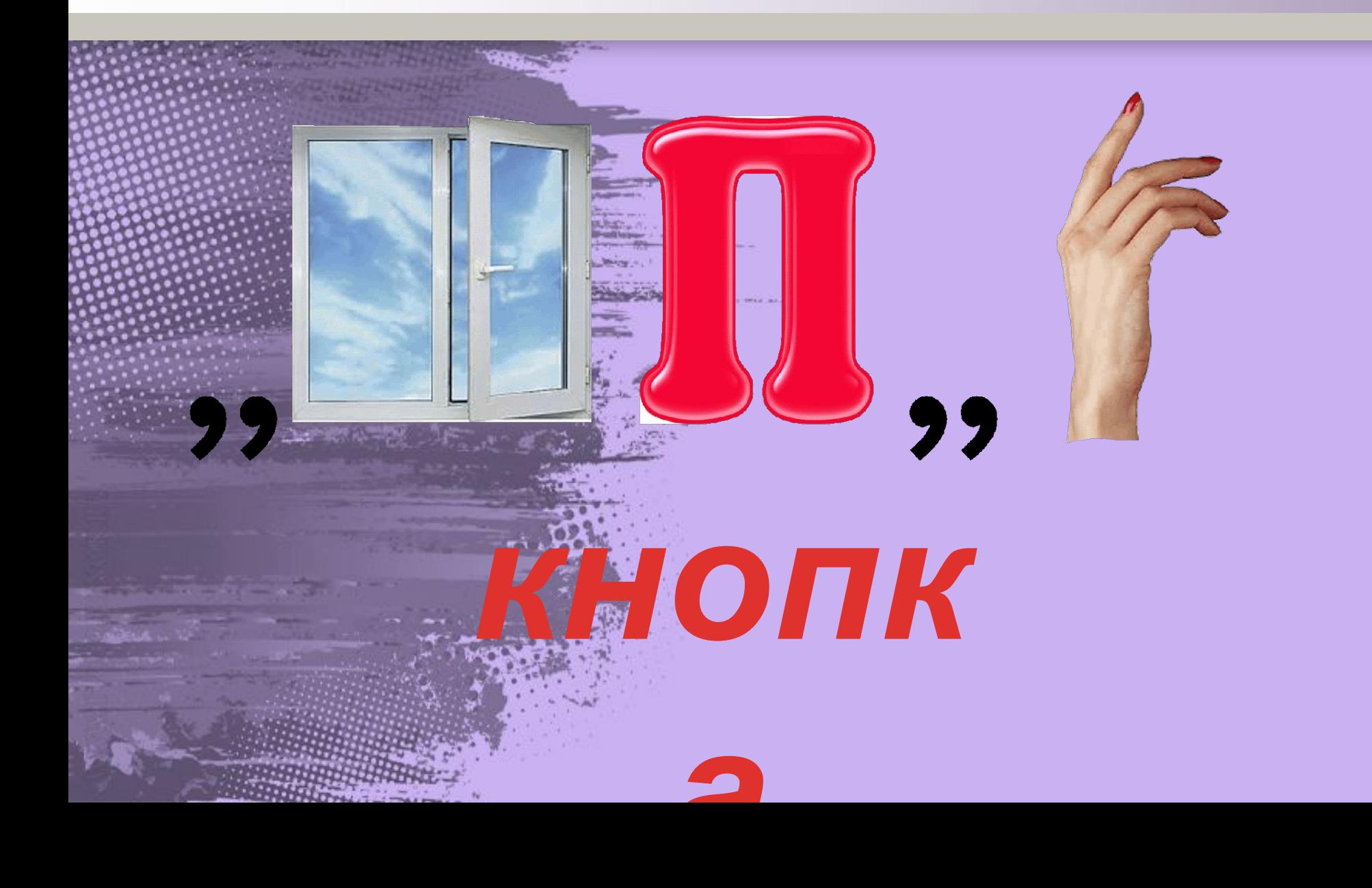

#### **Підсумок уроку**

**O** 

*1. Як розмістити кнопку на 2. формі Які ви? знаєте властивості 3. кнопки Що ?визначають значення відомих вам властивостей 4. кнопки Чим відрізняється ? змінення значень властивості Color для форми і для кнопки? 5. Чим відрізняється властивість Caption для форми і для кнопки? 6. Чим відрізняються властивості Тор і Left для форми і для кнопки?*

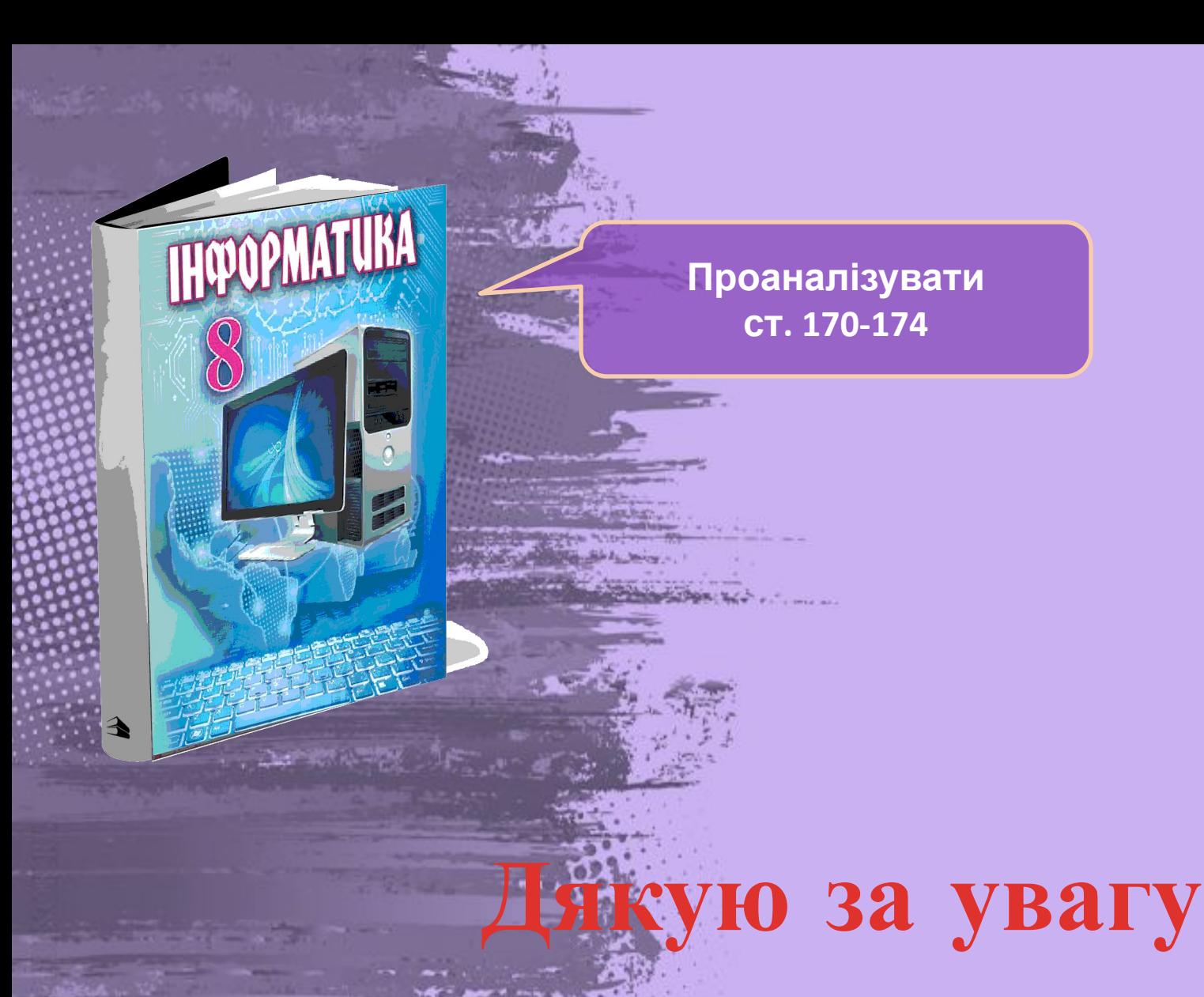

**Матеріал з сайту http://terehovskiy.at.ua/**